# **OpenOffice.org Workshop**

Wie kann man das aktuelle Datum oder die aktuelle Uhrzeit per Tastatur dauerhaft in ein Text- oder Tabellendokument einfügen? von Daniel Rentz.

### **Inhaltsverzeichnis**

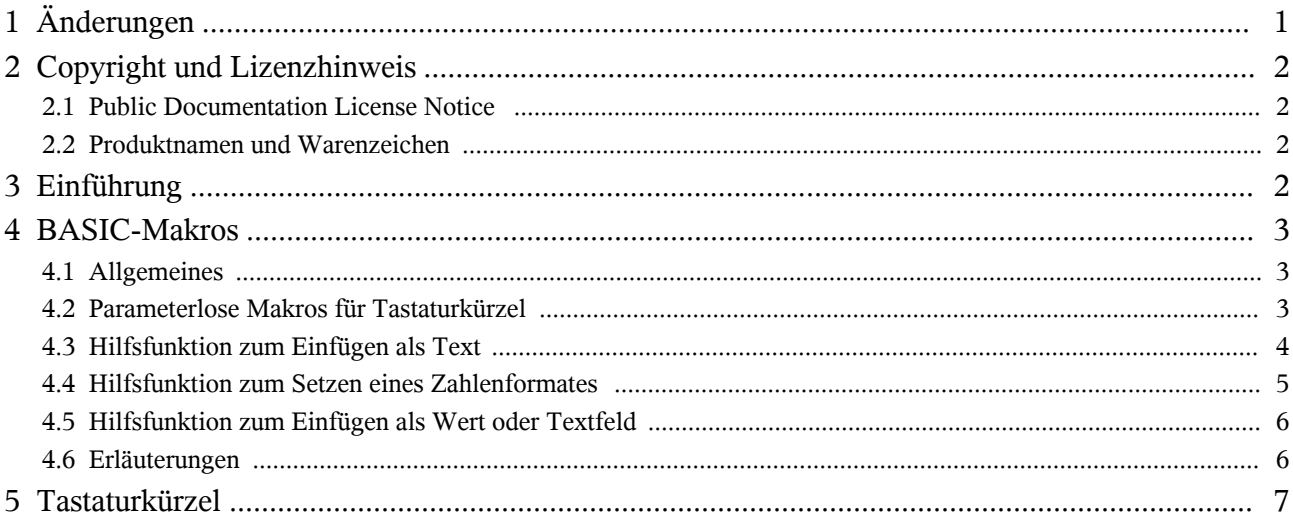

## **1 Änderungen**

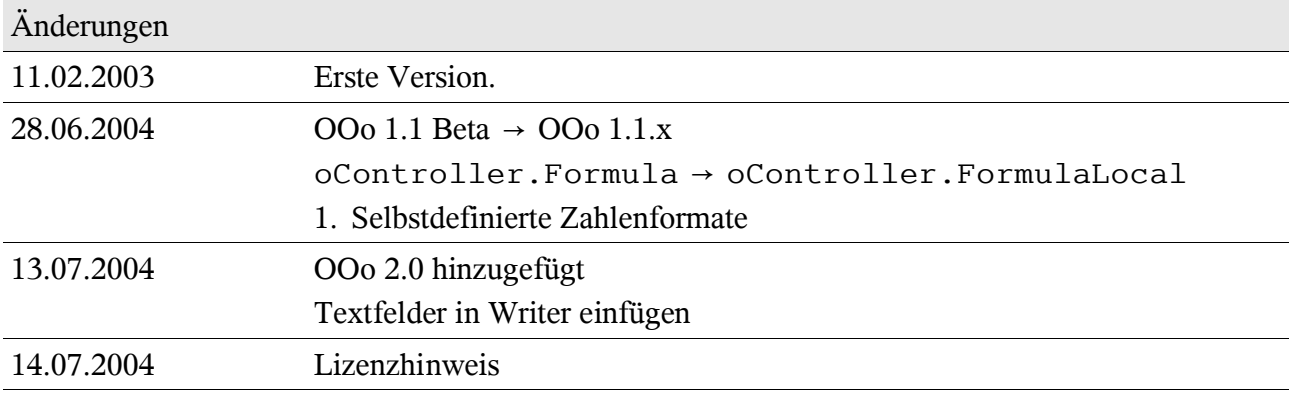

### **2 Copyright und Lizenzhinweis**

© Copyright 2004 Daniel Rentz

#### **2.1 Public Documentation License Notice**

The contents of this Documentation are subject to the Public Documentation License Version 1.0 (the "License"); you may only use this Documentation if you comply with the terms of this License. A copy of the License is available at http://www.openoffice.org/licenses/PDL.html.

The Original Documentation is "Wie kann man das aktuelle Datum oder die aktuelle Uhrzeit per Tastatur dauerhaft in ein Text- oder Tabellendokument einfügen?".

The Initial Writer of the Original Documentation is Daniel Rentz, Copyright © 2004. All Rights Reserved

Initial Writer contact: dr@openoffice.org.

All Trademarks are properties of their respective owners.

#### **2.2 Produktnamen und Warenzeichen**

Alle in diesem Dokument erwähnten Produktnamen und eingetragenen oder nicht eingetragenen Warenzeichen sind nur zum Zweck der Identifizierung erwähnt und sind das ausschließliche Eigentum ihrer Halter.

### **3 Einführung**

Was in MS Word von vornherein mit ALT+UMSCHALT+D oder ALT+UMSCHALT+T bzw. in MS Excel mit STRG+PUNKT oder STRG+UMSCHALT+PUNKT funktioniert, erfordert in Calc oder Writer anfänglich etwas Arbeit. Dafür ist die nun folgende Lösung flexibler und funktioniert identisch in Text- und Tabellendokumenten.

Diese Anleitung ist für OpenOffice.org 1.0.x, OpenOffice.org 1.1.x und OpenOffice.org 2.0 geschrieben. Wenn es Unterschiede wie z.B. in der Menüstruktur gibt, werden diese mit [1.0], [1.1] bzw. [2.0] gekennzeichnet.

### **4 BASIC-Makros**

#### **4.1 Allgemeines**

Um eine neue Funktionalität an eine Tastenkombination zu binden, benötigen Sie zuerst ein BASIC-Makro. Das Makro speichern Sie im Standard-Modul von OpenOffice.org, damit es unabhängig von geöffneten Dokumenten verfügbar ist.

In einem Tabellendokument wird es zwei Möglichkeiten geben, ein Datum bzw. eine Zeit einzufügen:

1. als Wertezelle, d.h. mit dem Datum bzw. der Zeit kann in Formeln weitergerechnet werden,

2. als Textzelle.

Dabei wird die Zelle überschrieben, auf die der Cursor gerade zeigt.

In einem Textdokument wird es ebenfalls zwei Möglichkeiten geben, ein Datum bzw. eine Zeit einzufügen:

- 1. als Textfeld,
- 2. als einfacher Text.

Dabei wird an der aktuellen Cursorposition eingefügt bzw. ein vorher ausgewählter Text ersetzt. Ein neues BASIC-Makro legen Sie im Dialog *Extras→Makro...* [1.0], *Extras→Makros→Makro...* [1.1] bzw. *Extras→Makros→Makros verwalten→OpenOffice.org Basic* [2.0] an. Im Listenfeld *Makro aus* sollte schon das Standard-Modul (*soffice→Standard→Module1*) ausgewählt sein. Mit der Schaltfläche *Bearbeiten* gelangen Sie in den Quelltext-Editor.

### **4.2 Parameterlose Makros für Tastaturkürzel**

```
Sub Insert_Date_As_Text
 Insert A\overline{s} Text( Date )
End Sub
Sub Insert Date As Value
 Insert As Value( Date, "TT. MMM JJJJ", com.sun.star.util.NumberFormat.DATE )
End Sub
Sub Insert_Time_As_Text
 Insert As Text( Time )
End Sub
Sub Insert Time As Value
 Insert As Value( Time, "HH:MM:SS", com.sun.star.util.NumberFormat.TIME )
End Sub
```
#### **4.3 Hilfsfunktion zum Einfügen als Text**

```
'-------------------------------------------------
' Inserts the passed string into a document.
 ' parameter aValue
  ' The string to be inserted into the document.
'-------------------------------------------------
Sub Insert As Text( aValue As String )
   oDesktop = createUnoService( "com.sun.star.frame.Desktop" )
   oController = oDesktop.CurrentFrame.Controller
   oDocument = oController.Model
   ' insert as text for Calc ----------------------
   If oDocument.supportsService( "com.sun.star.sheet.SpreadsheetDocument" ) Then
     oSelection = oController.Selection
     oSelection.Formula = "'" & aValue ' apostroph forces string
   ' insert as text for Writer --------------------
  ElseIf oDocument.supportsService( "com.sun.star.text.TextDocument" ) Then
     oSelection = oDocument.CurrentSelection( 0 )
     oSelection.Text.insertString( oSelection, aValue, True )
  End If
End Sub
```
#### **4.4 Hilfsfunktion zum Setzen eines Zahlenformates**

```
'-------------------------------------------------
' Sets the passed number format as property of an object.
 ' parameter oController
   ' The controller that contains a number formatter.
 ' parameter oDestObj
   ' The destination object. Format is set at its NumberFormat property.
'' parameter aFormat
   ' The string representation of the number format,
   ' or empty string to use the passed default format.
'' parameter nStdFormat
   ' Index of a default number format (com.sun.star.util.NumberFormat
   ' constants), if no string is specified.
'-------------------------------------------------
Sub Set Number Format(
     oController As Object,_
 oDestObj As Object,_
 aFormat As String,_
    nStdFormat As Integer )
  Dim aLocale As New com.sun.star.lang.Locale
  oFormatter = oController.Model.NumberFormats
  If aFormat = "" Then
    oDestObj.NumberFormat = oFormatter.getStandardFormat( nStdFormat, aLocale )
  Else
    Dim nKey As Long
    nKey = oFormatter.queryKey( aFormat, aLocale, True )
     If nKey < 0 Then
      nKey = oFormatter.addNew( aFormat, aLocale )
    EndIf
     oDestObj.NumberFormat = nKey
  EndIf
End Sub
```
#### **4.5 Hilfsfunktion zum Einfügen als Wert oder Textfeld**

```
'-------------------------------------------------
 ' Inserts the passed string as value into a document.
 ' parameter aValue
   ' The string representation of a value (date or time).
 ' parameter aFormat
   ' The string representation of the number format,
    ' or empty string to use the passed default format.
 ' parameter nStdFormat
   ' Index of a default number format (com.sun.star.util.NumberFormat
   ' constants), if no string is specified.
'-------------------------------------------------
Sub Insert As Value(
aValue As String,
 aFormat As String,_
   nStdFormat As Integer<sup>-</sup>)
  oDesktop = createUnoService( "com.sun.star.frame.Desktop" )
  oController = oDesktop.CurrentFrame.Controller
  oDocument = oController.Model
   ' insert as value for Calc ---------------------
  If oDocument.supportsService( "com.sun.star.sheet.SpreadsheetDocument" ) Then
    oSelection = oController.Selection
     oSelection.FormulaLocal = aValue
    Set Number Format( oController, oSelection, aFormat, nStdFormat)
   ' insert as value for Writer -------------------
  ElseIf oDocument.supportsService( "com.sun.star.text.TextDocument" ) Then
     ' create a text field 
     oField = oDocument.createInstance( "com.sun.star.text.TextField.DateTime" )
    oField.IsFixed = True
    Set Number Format ( oController, oField, aFormat, nStdFormat )
     ' insert into current selection
     oSelection = oDocument.CurrentSelection( 0 )
     oSelection.Text.insertTextContent( oSelection, oField, True )
  End If
End Sub
```
#### **4.6 Erläuterungen**

Die Hauptfunktionen rufen je eine Hilfsfunktion mit den entsprechenden Parametern auf. Diese Hilfsfunktionen (Insert\_As\_Text und Insert\_As\_Value) erkennen, von welchem Dokumenttyp das Makro aufgerufen wurde. Dann werden die passenden Funktion aufgerufen, um den Wert in das Dokument einzufügen.

Um für Wertezellen oder Textfelder ein selbstdefiniertes Zahlenformat zu setzen, wird die Formatdefinition einfach in den Hauptfunktionen Insert\_Date\_As\_Value und

Insert\_Time\_As\_Value mit übergeben. Wenn hier ein Leertext angegeben wird, verwenden die aufgerufenen Hilfsfunktionen das angegebene Standardformat.

### **5 Tastaturkürzel**

In OpenOffice.org kann man nicht alle Tasten mit Funktionen belegen, z.B. ist es nicht möglich, die PUNKT- und KOMMA-Taste zu belegen, wohl aber die PLUS-, MINUS- oder STERN-Taste. Allerdings sind viele dieser Tasten bereits belegt (dazu später mehr). Deshalb werden in diesem Beispiel die Tastenkombinationen STRG+UMSCHALT +7 bis STRG+UMSCHALT +0 benutzt. Diese sind in Text- und Tabellendokumenten noch frei.

Im Dialog *Extras→Anpassen* im Karteireiter *Tastatur* wählen Sie zuerst (wichtig!) oben rechts *OpenOffice.org* aus, um das neue Kürzel für alle Applikationen zu definieren. Danach wählen Sie in den unteren Listenfeldern Ihr BASIC-Makro aus. Zuerst wählen Sie im linken Listenfeld *Bereich* das Modul *OpenOffice.org BASIC-Makros→Standard→Module1* [1.0] und [1.1] bzw. *OpenOffice.org BASIC-Makros→user→Standard→Module1* [2.0], dann daneben im Feld *Funktion* das Makro Insert\_Date\_As\_Text. Jetzt können Sie im oberen Teil des Dialogs ein Tastaturkürzel auswählen. Wählen Sie die Kombination STRG+UMSCHALT+7 aus, und drücken dann die Schaltfläche *Ändern*. Ebenso verfahren Sie mit den anderen Tastenkürzeln:

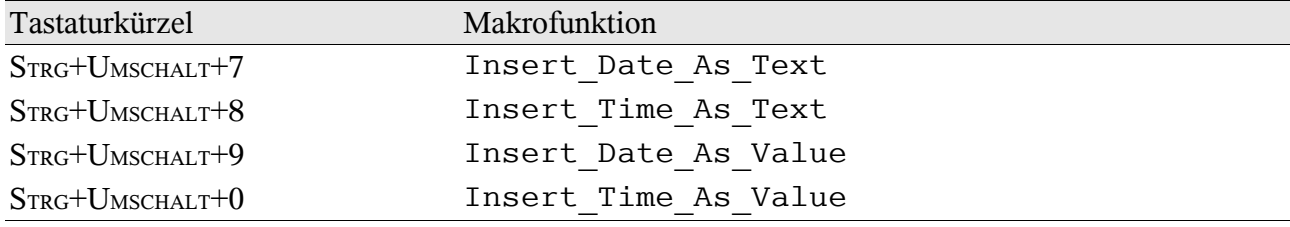

Das ist auch schon alles. Ein schneller Test in einem Text- und einem Tabellendokument sollte nun das gewünschte Ergebnis liefern.

Wie bereits erwähnt, sind viele Tastaturkürzel bereits belegt. Das kann unerwartete Überraschungen zur Folge haben. Man kann ein Kürzel global (für alle Dokumenttypen) zuweisen; aber in einem speziellen Dokumenttyp dasselbe Kürzel mit einer anderen Funktion überschreiben. Zum Beispiel ist STRG+PLUS global frei, aber in Textdokumenten belegt. Wenn Sie jetzt STRG+PLUS global belegen, wird das in Textdokumenten nicht funktionieren, da zuerst die dokument-spezifischen Kürzel gesucht und benutzt werden. Sie müssten also zusätzlich im Tastatur-Dialog das Textdokument-Kürzel freigeben.